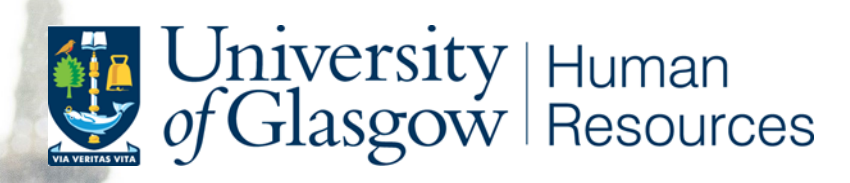

# HOW TO CONDUCT ONLINE RIGHT TO WORK **CHECKS**

**DOCUMENT UNCONTROLLED WHEN PRINTED. SEE HR PAGES FOR LATEST VERSION** 

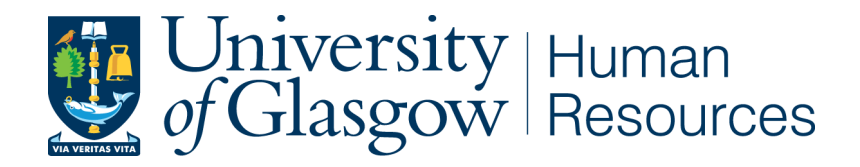

## **HOW TO CONDUCT AN ONLINE RIGHT TO WORK CHECK**

## **CONTENTS**

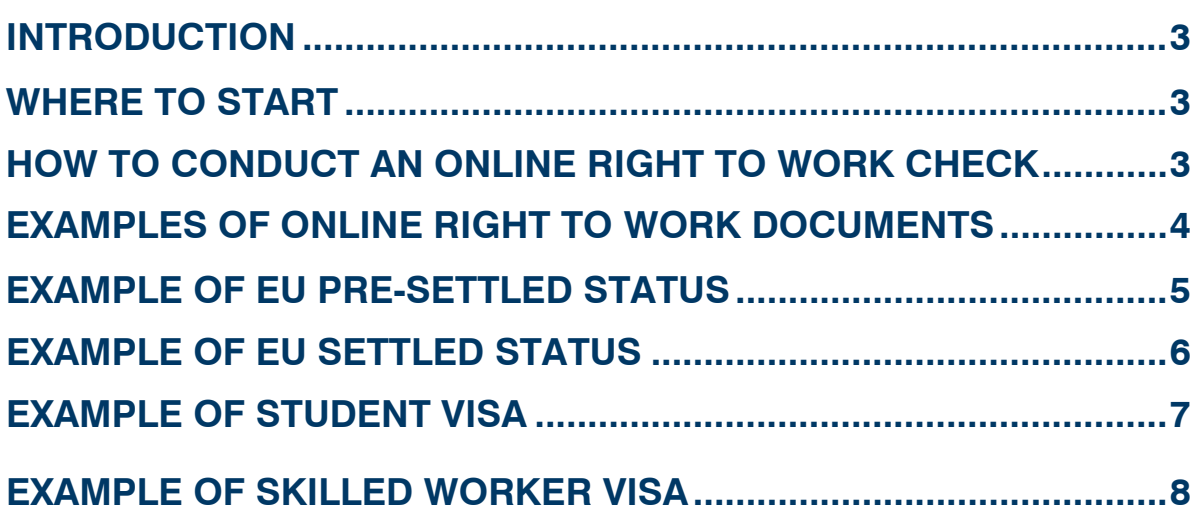

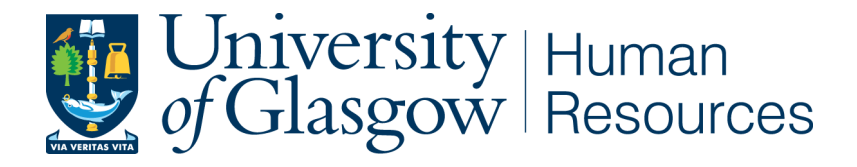

## **This guidance document was produced by the UKVI Compliance team for University use only & was designed to assist with the online Right to Work checking process.**

## **For general guidance on Right to Work & how to undertake checks, please visit [Our Website](https://www.gla.ac.uk/myglasgow/humanresources/recruitment/visasimmigration/righttowork).**

## **1. Introduction**

Online Right to Work check can be completed for individuals with:

- Settled or Pre-Settled Status under [EU Settlement Scheme](https://www.gov.uk/settled-status-eu-citizens-families)
- EU/EEA & Swiss nationals who were granted a Visa to work in the UK and have been issued with an electronic immigration status instead of a BRP and Vianette.
- All Biometric Residence Permit (BRP) holders

EU/ EEA & Swiss nationals will no longer be able to rely on their passport or national identity card as evidence of their Right to Work in the UK.

British and Irish nationals are the only group that can continue to use their passport as evidence of Right to Work in the UK.

## **2. Where to Start**

- Identify if an online RTW check is possible by confirming type of immigration permission the individual holds
- The individual needs to be physically present in the UK
- You will need individual's online Share Code
- You will need individual's Date of Birth
- Request copies of passport and BRP (if the individual has a BRP card)

## **3. How to conduct an Online Right to Work Check**

## **Step 1:**

- 1. Confirm with the individual that they wish to demonstrate their right to work in using online services
- 2. (Prospective) employee logs into<https://www.gov.uk/prove-right-to-work> to generate a share code
- 3. (Prospective) employee provides share code along with their Date of Birth

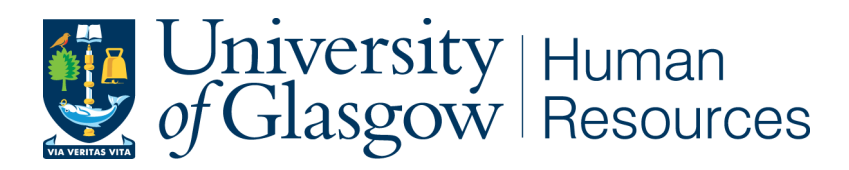

- 4. The Individual who is conducting the Right to Work Check verifies their status via [https://www.gov.uk/view-righ](https://www.gov.uk/view-right-to-work)t-to-work
- 5. Schedule a Video Call with (Prospective) employee (via Zoom, WhatsApp etc.)

## **Step 2:**

- 1. Check that the online Right to Work page confirms the person has the right to work (for the specific role/hours)
- 2. Check any other work restrictions/ comments on the page
- 3. During the call confirm the individual is physically in the UK
- 4. Check the picture on the page matches the person you're seeing (in person or via video)

## **Step 3:**

- 1. Save a Pdf copy of the profile page on CoreHR and retain it for 2 years after the employment ends.
- 2. Diarise the date that a repeat check is due and record details on Core, including a review date for a repeat check.
- 3. Also retain copy of passport and BRP card (if the individual has a BRP card) on CoreHR
- 4. Note any additional comments, such as work restrictions on CoreHR

Please note: If you are not using CoreHR, please contact P&OD team for advice on how to record and track visa information and expiries.

## **4. Examples of Online Right to Work Documents**

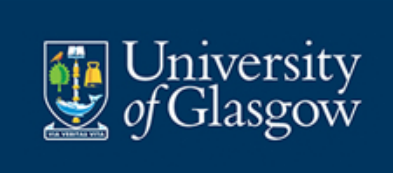

Online **Check** Example: **EU Settlement** Scheme -**Pre-settled Status** 

### 高 Home Office

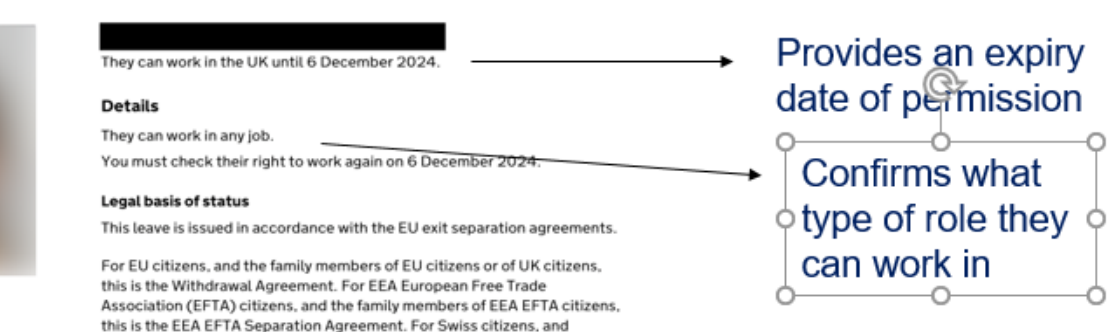

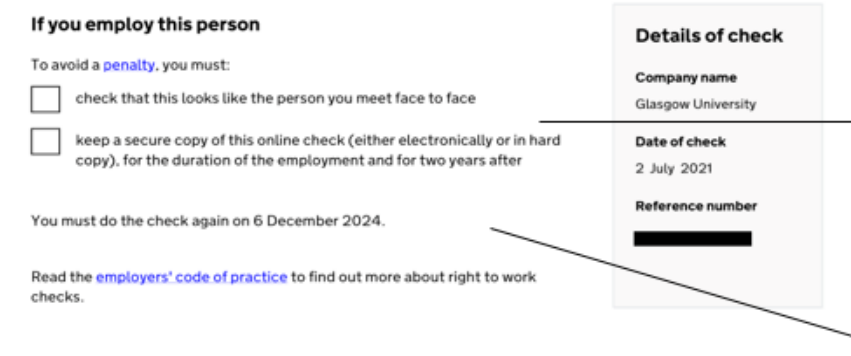

Agreement,

the family members of Swiss citizens, this is the Swiss Citizens' Rights

Reminds you to check that this looks like the person you meet face to face and to keep a copy of this check

Tells you when to repeat the check: A follow-up check must be carried out again prior to 6 December 2024

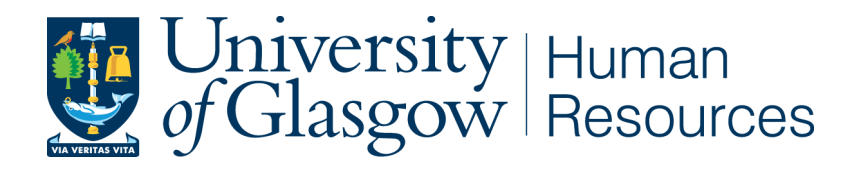

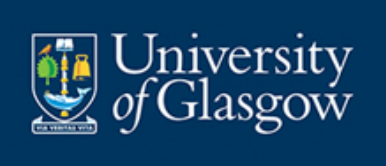

## **卷 Home Office**

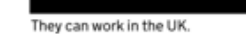

#### **Details**

They can work in any job. There is no limit on how long they can stay in the UK.

#### Legal basis of status

This leave is issued in accordance with the EU exit separation agreements.

For EU citizens, and the family members of EU citizens or of UK citizens, this is the Withdrawal Agreement. For EEA European Free Trade Association (EFTA) citizens, and the family members of EEA EFTA citizens, this is the EEA EFTA Separation Agreement. For Swiss citizens, and the family members of Swiss citizens, this is the Swiss Citizens' Rights Agreement.

Confirms no limit on how long they can stay in the UK

## **Settled Status**

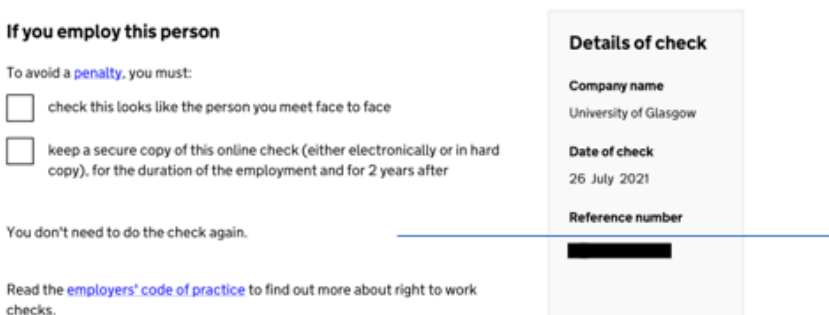

## Confirms no repeat check is required

#### Document uncontrolled when printed. See HR Web pages for latest version.

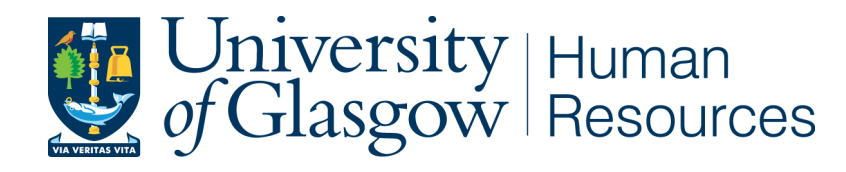

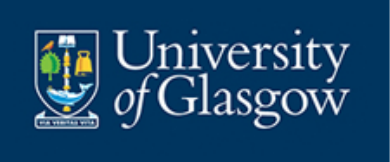

## **Student Visa** (formerly Tier 4 Visa)

### <sup>高</sup> Home Office

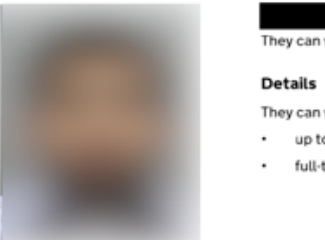

They can work in the UK until 9 August 2022

- They can work:
- up to 20 hours a week during term time
- full-time during the holidays

They must share proof of their term dates with their employer.

They can also work on a placement which is part of the course their student visa is based on. The work placement must be

- a compulsory part of their course
- assessed as part of their course

Read more about volunteering, working for a student union and other types of work.

#### Conditions

#### They cannot

- work as an entertainer
- work as a professional sportsperson or coach
- run a business or be self-employed unless they have applied for a start-up visa

### If you employ this person

#### To avoid a penalty, you must:

- check this looks like the person you meet face to face
- keep a secure copy of this online check (either electronically or in hard copy), for the duration of the employment and for 2 years after
- get and keep details of their academic term and vacation times
- do this check again when their visa expires on 9 August 2022

Read the employers' code of practice to find out more about right to work checks

#### **Details of check**

Company name **Glasgow Umiversity** 

Date of check 8 July 2021

Reference number

Confirms visa work restrictions on hours and types of roles Reminds to obtain term dates

Document uncontrolled when printed. See HR Web pages for latest version.

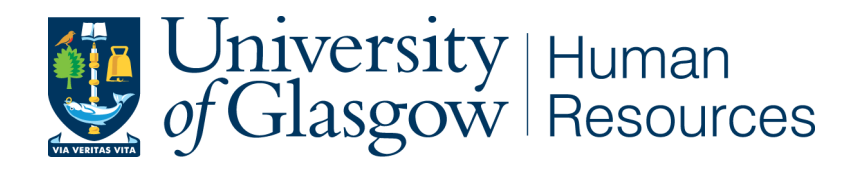

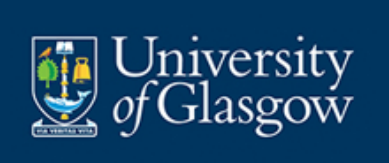

**Skilled Worker Visa** (formerly Tier 2 General visa)

## <sup>高</sup> Home Office

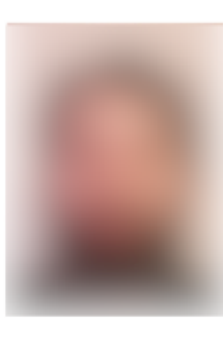

They have permission to work in the UK from 1 April 2021. They can work in the UK until 14 April 2023.

#### **Details**

On their current visa, they must work for their sponsor while they are in the UK.

They can also work part-time (up to 20 hours a week) in another job if it is one of the following:

- the same role as their current job
- on the shortage occupation list

Any part-time work must be outside the hours they work for their sponsor. These conditions are the standard requirements for their visa.

Start and end date of permission

> Details of visa work restrictions

#### If you employ this person

To avoid a penalty, you must:

check this looks like the person you meet face to face

keep a secure copy of this online check (either electronically or in hard copy), for the duration of the employment and for 2 years after

do this check again when their permission to be in the UK expires on 14 April 2023

Read the employers' code of practice to find out more about right to work checks.

#### **Details of check**

Company name University of Glasgow

Date of check 29 June 2021

Reference number

Document uncontrolled when printed. See HR Web pages for latest version.